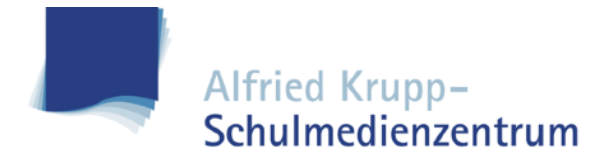

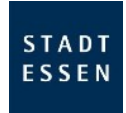

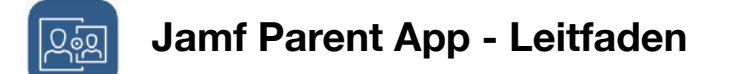

Hallo liebe Eltern,

mit der Jamf Parent App haben Sie die Möglichkeit das Tablet Ihres Kindes einfach zu verwalten. Sie können App-Sperren einrichten, Funktionen einschränken und auch Geräte-Codes zurücksetzen.

**Hier finden Sie die App:**

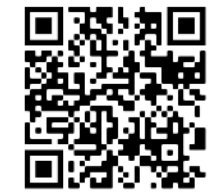

 iOS <https://apple.co/3yqi3FN>

Genauere Infos finden Sie auf der **Jamf Pro** Homepage.

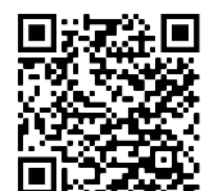

 Android <https://bit.ly/3Patjg9>

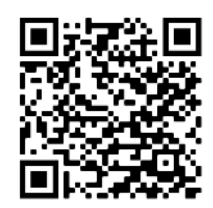

 <https://bit.ly/3aq54fq>

**1. Schritt** 

Öffnen Sie die **Self Service App** auf dem Tablet Ihres Kindes.

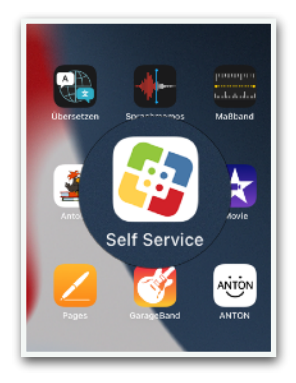

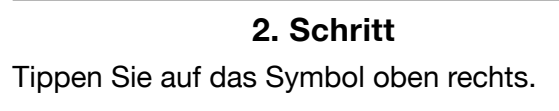

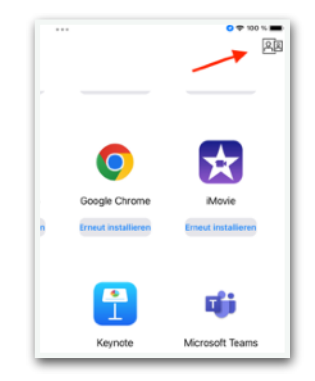

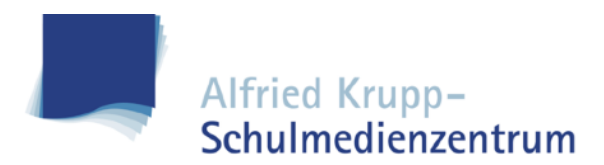

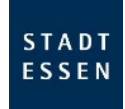

# **3. Schritt**

Es wird ein QR-Code generiert.

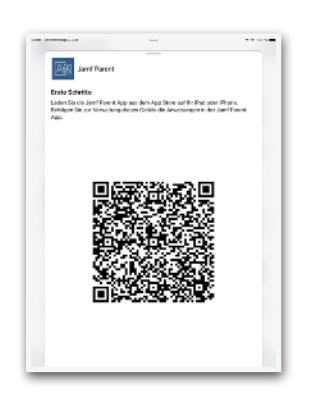

**5. Schritt**  Tippen Sie auf **QR-Code scannen**.

# iamf PARENT

# **7. Schritt**

Das Gerät Ihres Kindes kann jetzt verwaltet werden.

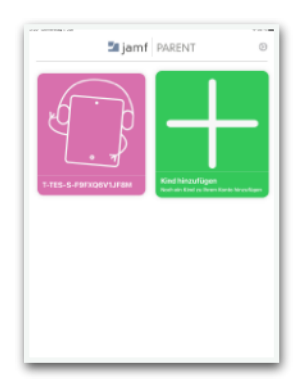

# **4. Schritt**

Öffnen Sie die Jamf Parent App auf Ihrem eigenen Gerät, tippen Sie auf **Anfangen**.

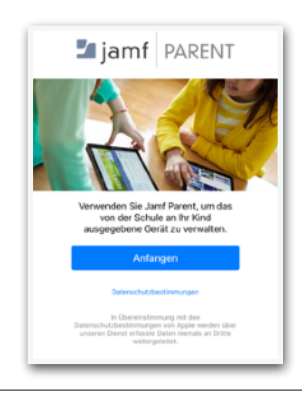

# **6. Schritt**

Bestätigen Sie bitte die Anfrage.

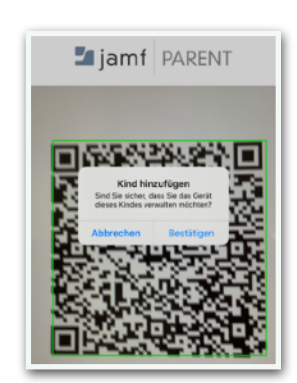

# **8. Schritt**

Um die Verwaltung zu entfernen, tippen Sie auf das Zahnrad und abschließend auf **Entfernen**.

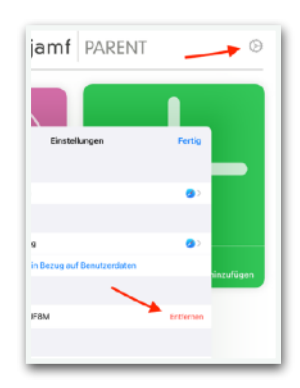